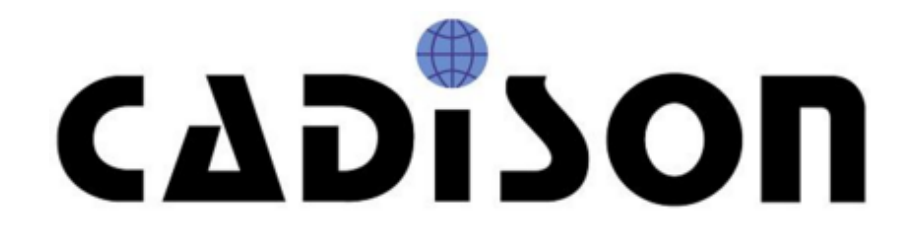

# **R 10.1.2**

**Release Notes**

# **Inhaltsverzeichnis**

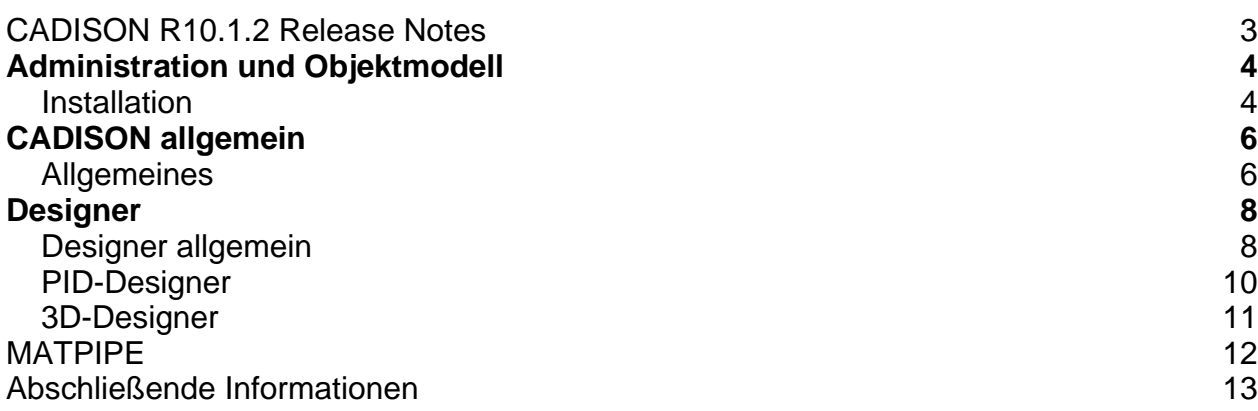

## **CADISON R10.1.2 Release Notes**

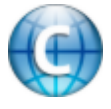

Änderungen in CADISON: [Allgemein](#page-5-0) [www.cadison.de](http://www.cadison.de)

**Module Internetressourcen**

Änderungen im CADISON Designer: [Allgemein](#page-7-0) | [P&ID-Designer](#page-9-0) | [3D-Designer](#page-10-0)

Anderungen in [MATPIPE](#page-11-0) [Training](http://www.cadison.de/Training.aspx)

Support:

[FAQ](http://www.cadison.de/FAQ/index.html) **[Hotline](http://www.cadison.de/Customers_Care/hotline.aspx)** 

Copyright 2011, ITandFactory GmbH Stand: 05.08.2011

ITandFactory GmbH Auf der Krautweide 32 D-65812 Bad Soden

## Administration und Objektmodell

## **Installation**

#### **Voraussetzungen**

Lesen Sie **vor der Installation** die Installationsanleitung. Weitere Informationen finden Sie unter "Installationsvoraussetzungen" in dem auf der Installations-DVD vorhandenen Dokument: "CADISON\_Installation.pdf".

## **Update von bestehenden Installationen**

Kategorie: Administration Lesen Sie vorher die Installationsanleitung. Weitere Informationen finden Sie unter "Hinweise zur Updateinstallation" in dem auf der Installations-DVD vorhandenen Dokument: "CADISON\_Installation.pdf".

## **Die Installation selbst**

Kategorie: Administration Lesen Sie vorher die Installationsanleitung. Weitere Informationen finden Sie unter "Installations-Vorgang" in dem auf der Installations-DVD vorhandenen Dokument: "CADISON\_Installation.pdf".

#### **Neuinstallation von CADISON R10.1.2**

Lesen Sie vorher die Installationsanleitung. Weitere Informationen finden Sie in dem auf der Installations-DVD vorhandenen Dokument: "CADISON\_Installation.pdf".

## **Nachinstallation / Deinstallation einzelner Module**

Das Setup unterstützt die Nachinstallation und die nachträgliche Deinstallation einzelner Module.

Über "Start > Einstellungen > Systemsteuerung > Software" kann das Setup "CADISON" gestartet und "Programm ändern" ausgewählt werden.

Lesen Sie vorher die Installationsanleitung.

Weitere Informationen finden Sie in dem auf der Installations-DVD vorhandenen Dokument: "CADISON\_Installation.pdf".

#### **Installieren des Netzwerklizenzmanagers (NLM)**

Starten Sie von der CADISON R10.1.2 DVD unter NLM\Setup.exe das Setup. Weitere Informationen finden Sie in dem auf der Installations-DVD vorhandenen Dokument: "CADISON\_Licensemanager.pdf".

#### **Lizenzierung**

Kategorie: Administration Weitere Informationen finden Sie in dem auf der Installations-DVD vorhandenen Dokument: "CADISON\_Licensemanager.pdf".

#### **Lieferumfang**

Mit der Auslieferung der CADISON R10.1.2 erhalten Sie:

- Eine Programm-DVD CADISON Release R10.1.2
- Evtl. eine DVD mit dem angepassten Kundenobjektmodell
- Releasenotes CADISON R10.1.2 (als PDF und CHM auf der DVD)

## <span id="page-5-0"></span> $\bullet$ CADISON allgemein

## **Allgemeines**

## **Bugfixes**

**Absturz beim Aufrufen des ObjektEditors**

Wenn unter einem 64 Bit Betriebssystem der ObjektEditor aufgerufen wurde, konnte es vorkommen, dass CADISON abstürzte. Dieser Fehler ist behoben worden.

**Absturz beim Öffnen des Selektors**

In einer 64Bit-Umgebung konnte es vorkommen, dass die CADISON-Anwendung abstürzte, wenn der Selektor geöffnet wurde. Dieser Fehler ist behoben worden.

**Absturz beim Öffnen einiger Dialoge unter 64 Bit**

Beim Öffnen einiger Dialoge in CADISON konnte es unter 64 Bit teilweise zu einem Absturz von CADISON kommen. Dieser Fehler ist behoben worden.

#### **Absturz bei Auswahl von Einträgen im Tree oder in der Tabelle**

In einer 64 Bit Umgebung konnte der Selektor (und Matpipe) in einigen Fällen abstürzen, wenn im Tree ein Objekt gewählt wurde, oder wenn in der Tabelle eine Zeile gewählt wurde. Dieser Fehler ist behoben worden.

**Absturz beim Anzeigen eines Informations- / Hilfetextes in der Statuszeile**

Einige CADISON-Dialoge besitzen eine Statuszeile, in welcher zusätzliche Information angezeigt werden kann. Unter 64 Bit konnte es in seltenen Fällen vorkommen, dass CADISON abstürzte, wenn dort ein Text angezeigt wurde.

Dieser Fehler ist behoben worden.

**Fehlermeldung bei Verwendung von "Zeichnung anzeigen" im PDM / Projekt öffnen-Dialog**

Wenn der Befehl "Zeichnung anzeigen" aus dem Kontextmenü im PDM oder im Dialog zum Öffnen eines Projekts / einer Zeichnung aufgerufen wurde, konnte es bisher vorkommen, dass die Warnung "Anwendungsprogramm konnte nicht gefunden werden" angezeigt wurde und der eingetragene Zeichnungsviewer nicht geöffnet wurde. Dieser Fehler ist behoben worden.

## <span id="page-7-0"></span>Designer

## **Designer allgemein**

## **Bugfixes**

**Absturz beim Öffnen des Dialogs zum Anlegen einer neuen Zeichnung**

Wenn im Designer der CADISON-Dialog zur Erstellung einer neuen Zeichnung aufgerufen wurde, konnte es vorkommen, dass der Designer abstürzte. Dieser Fehler ist behoben worden.

**Funktion "Grafikvariante tauschen" öffnet kein Fenster**

Wenn die Funktion "Grafikvariante tauschen" gestartet und das Objekt aus der Zeichnung gewählt wurde, dessen Grafik ausgetauscht werden sollte, konnte es vorkommen, dass der Dialog mit den verfügbaren Grafiken nicht angezeigt wurde. Dieser Fehler ist behoben worden.

**Absturz nach mehrmaliger Verwendung von "2D DWG von Layout"**

Wenn der Befehl "2D DWG von Layout" in einer AutoCAD-Sitzung mehrmals verwendet wurde, konnte es bisher vorkommen, dass AutoCAD bei der Ausführung des Befehls abstürzte, wenn die Option "Layout" verwendet wurde. Dieser Fehler ist behoben worden.

#### **Absturz bei Verwendung des XREF-Dialogs**

In sehr seltenen Fällen konnte es bei bzw. nach Fehlern im Designer vorkommen, dass beim Aufrufen des CADISON XRef-Dialogs der Designer abstürzte. Dieser Fehler ist behoben worden.

**Fehlermeldung "nicht unterstützter Vorgang" beim Anzeigen von Meldungen**

Im Designer konnte es vorkommen, dass eine Dialogbox mit der Fehlermeldung "Es wurde ein nicht unterstützter Vorgang durchgeführt" anstelle einer CADISON-Meldung angezeigt wurde. Dies konnte speziell bei der Verwendung von CADISON Steel vorkommen.

Dieser Fehler ist behoben worden.

#### **Öffnen des Dialogs zum Einstellen der Norm**

Wenn CADISON Steel geladen war, konnte es vorkommen, dass der CADISON-Dialog zum Einstellen der zu verwendenden Symbolstandards (auf Projektebene und auch auf Zeichnungsebene) nicht angezeigt wurde. Dieser Fehler ist behoben worden.

**Absturz beim Öffnen des Symboleditors**

Wenn eine benutzerdefinierte Norm definiert wurde, konnte es vorkommen, dass beim Öffnen des Symboleditors der Designer abstürzte. Dieser Fehler ist behoben worden.

#### **Grüne Markierungen für Anschlusspunkte**

Wenn die Design-Checker Funktionen "Alle Objekte anzeigen" oder "Zeige CADISON Objekt" aufgerufen wird, werden alle AutoCAD-Elemente, welche mit CADISON-Objekten verbunden sind, auf "sichtbar" gestellt.

Bei einigen CADISON-Elemente werden die Anschlußpunkte in den Zeichnungen als unsichtbare Punkte erzeugt.

Über die Design-Checker Funktionen wurden diese unsichtbaren Punkte bisher sichtbargeschaltet.

Je nach ausgewählter Punkt-Darstellung in AutoCAD wurden diese Punkte dann als grüne Kreuze angezeigt.

Ab dieser Version werden diese AutoCAD-Elemente von dem Design-Checker nicht mehr sichtbar geschaltet.

**Absturz beim Aufbauen / Aktualisieren von Zeichnungen im andockbaren Tree**

Beim Auftreten von internen Fehlern konnte es vorkommen, dass der Anzeigetext für CAD-Zeichnungen nicht korrekt aufgebaut werden konnte und der Designer abstürzte. Dieser Fehler ist behoben worden.

**Kein Projekt mehr falls Öffnen einer Zeichnung nicht funktioniert**

Wenn im Designer der 'Zeichnung öffnen' Dialog geöffnet und dort eine anderer Zeichnung ausgewählt wurde, welche geöffnet werden sollte, konnte es unter Umständen vorkommen, dass AutoCAD die gewählte Zeichnung nicht öffnen konnte. Bisher verlor der Designer dadurch seine Verbindung zum Projekt und beim Aufrufen weiterer CADISON-Befehle erschien immer eine Meldung, dass erst ein Projekt gewählt

werden muss.

Ab dieser Version verliert CADISON nicht mehr die Verbindung zum Projekt, falls eine Zeichnung nicht geöffnet werden kann.

## <span id="page-9-0"></span>**PID-Designer**

## **Bugfixes**

**(#27995)**

**Fehlermeldung beim Öffnen eines MPL-Stils**

Wenn eine MPL-Datei (MPL-Stil) auf einem 64 Bit Betriebssystem geladen wurde und in dem Stil Blocknamen angegeben waren, konnte die MPL-Datei nicht mehr korrekt gelesen werden und es erschien eine Meldung "Invalid format"). Dieser Fehler ist behoben worden.

## <span id="page-10-0"></span>**3D-Designer**

## **Bugfixes**

**Fehlerhafte Darstellung durch 2D-Extraction bei Schnittdarstellung**

Die Funktion 2D-Extraction erzeugte bei Schnittdarstellungen, bei welcher das Front-Clipping auf "Eye-Position" eingestellt ist, eine fehlerhafte Darstellung (die vordere Clipping-Ebene wurde falsch ausgewertet). Dieser Fehler ist behoben worden.

**Absturz von 2D-Extraction bei 2D-Zeichnungen**

Wenn der 2D-Extraction-Befehl in einer 2D-Zeichnung verwendet wurde, welche MPL-Elemente enthielt, stürzte der Befehl bisher ab. Dieser Fehler ist behoben worden.

**(#27920) Behälterassistent funktioniert nicht zusammen mit CADISON Steel**

Bisher konnte es vorkommen, dass der Designer beim Aufruf des CADISON Behälterassistenten abstürzte, wenn gleichzeitig die CADISON Steel-Anwendung geladen war. Dieser Fehler ist behoben worden.

**(#27921) Absturz beim ersten Aufruf von 2D-Extraction**

Auf einigen Rechnern konnte es vorkommen, dass die Funktion 2D-Extraction bei der ersten Verwendung abstürzte. Dieser Fehler ist behoben worden.

## <span id="page-11-0"></span>**MATPIPE**

## **Bugfixes**

**Fehlerhafte Übersetzung von Eigenschaftsnamen in Parapipe**

In Parapipe werden für die einzelnen Grafikprimitive verschiedene Grafikparameter angeboten, wie z.B. "Innendurchmesser1" bei Rohren. Die Namen dieser Grafikparameter dürfen keine Leerzeichen enthalten. In der russischen Übersetzung waren jedoch Leerzeichen enthalten, so dass die Variablen nicht in Formeln verwendet werden konnten. Dieser Fehler ist behoben worden.

In der englischen Übersetzung war der Parameter "Innendurchmesser2" bei dem Primitiv Rohr übersetzt mit "Innendurchmesser1". Dieser Fehler ist ebenfalls behoben worden.

#### **Absturz beim Sortieren von Listen unter 64 Bit**

In einigen Dialogen in Matpipe werden Listen angezeigt, welche über eine Headerzeile sortiert werden können.

Die Sortierung konnte bisher unter 64 Bit zum Absturz von Matpipe führen. Dieser Fehler ist behoben worden.

**(#27920) Problem bei der Dateneingabe im Dialog der Eigenschaften**

In der Release 10.1.0 gab es ein Problem bei der Bearbeitung der Objekteigenschaften, so dass der Cursor zum Beschreibungsfeld zurück sprang, wenn man in einem beliebigen Feld Daten eingeben wollte.

Dieser Fehler ist behoben worden.

## **Abschließende Informationen**

Die **CADISON Hotline** steht Ihnen während nachstehender Zeiten zur Verfügung:

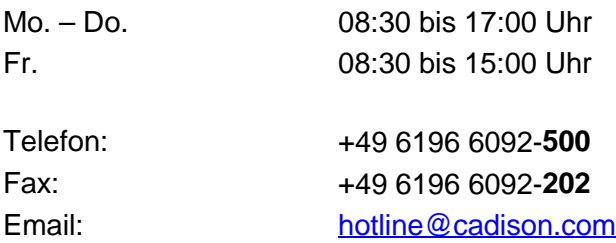

Bei speziellen Fragen können Sie sich gerne an unsere Mitarbeiter wenden.

## **CADISON Training:**

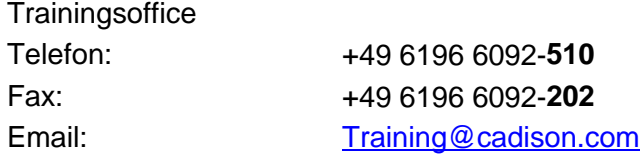

## **CADISON Vertrieb:**

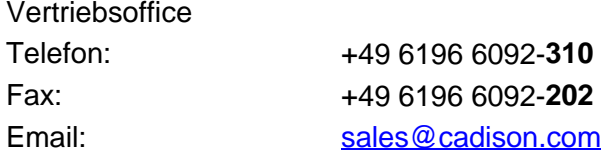

Weitere Informationen finden Sie auf unserer Internet Homepage unter:

[www.cadison.com](www.cadison.de)

oder kontaktieren Sie uns unter

[info@cadison.com](mailto:info@cadison.com)

Wir wünschen Ihnen viel Erfolg mit CADISON.

Ihr *CADISON-Team*

© ITandFactory GmbH, 2011